# **Plugins & Interfaces Hostbill Joker.com Module**

### **Hostbill Registrar Plugin**

[Hostbill](https://hostbillapp.com/) is a popular web hosting and automation solution, which includes

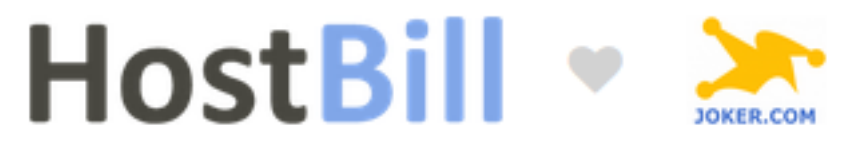

- Hosting Automation
- Client Management
- Help Desk System
- Automated Billing
- Domain Management

If you are using Hostbill for your hosting activities, you can integrate Joker.com for the domain management within Hostbill using the Joker.com plugin.

At **Hostbill's Joker.com-plugin page** you find an overview of what is provided by our module:

**Registration**

Automated domain registration. When enabled, domain module connects registrar API to register new domain name ordered by client.

**Transfer**

Automated domain transfers. Customers can request domain transfer from other registrar to you. During signup customers are asked for EPP/transfer code used in transfer process.

**Renew**

Automated domain renewals. Renew function gives the ability to renew the domain name by customer-purchased period when domain is about to expire

**Synchronize**

Registry <-> HostBill synchronization. Domain synchronization allows your staff members to update HostBill domain records with registry details, ie. to make sure that domain renewal/expiration dates are in sync.

**Import**

Automatically import existing domains from Registry -> HostBill.

**Premium names**

Get premium domain price on registration page and register premium domain names

**Lookup engine**

Page 1 / 2

## **Plugins & Interfaces**

Use registry API as lookup engine for fast & accurate domain searches

#### **Manage contacts**

Update domain registration contacts. Customers can manage contact details related to domains they have registered with you.

- **DNSSEC Management** Allow your customer to manage his domains DNSSEC keys at registry
- **Get EPP Code**

This functionality lets your clients get domain EPP Code, allowing to transfer domain out.

**ID Protection**

This feature enables your customers to protect identity of their contact details stored.

- **Update Nameservers** Customers have the ability to change nameservers the domain is pointing to.
- **Register Nameservers** Clients can register their custom name servers using domain registrar API.

### **Installation:**

The installation is easy, **the plugin is already included with Hostbill**, just activate the "Joker.com plugin" from within Hostbill:

**SelectSettings -> Modules -> Domain Modules**, choose Joker.com from the list and "activate".

#### **Usage:**

Please find an easy step-by-step documentation at **Hostbill's Joker.com plugin wiki**.

Please send us your feedback: [reseller-support@joker.com](mailto:reseller-support@joker.com) Enjoy!

Unique solution ID: #2612 Author: Admin Last update: 2020-03-11 12:01